# **HCLSoftware**

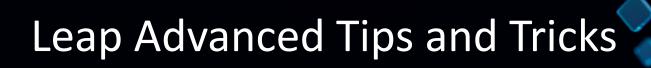

Engage 2023

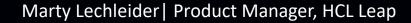

### **Leap is for Citizen Developers**

- Powerful no-code app creation software that's easy to learn and use
- Build web forms, workflows, report and analyze data
- Let's business user innovate and improve efficiency – without IT assistance
- Easy and safe to deploy
- IT stays in control with governance and transparency
- Leap apps can be extended and enhanced by IT with Volt MX Iris

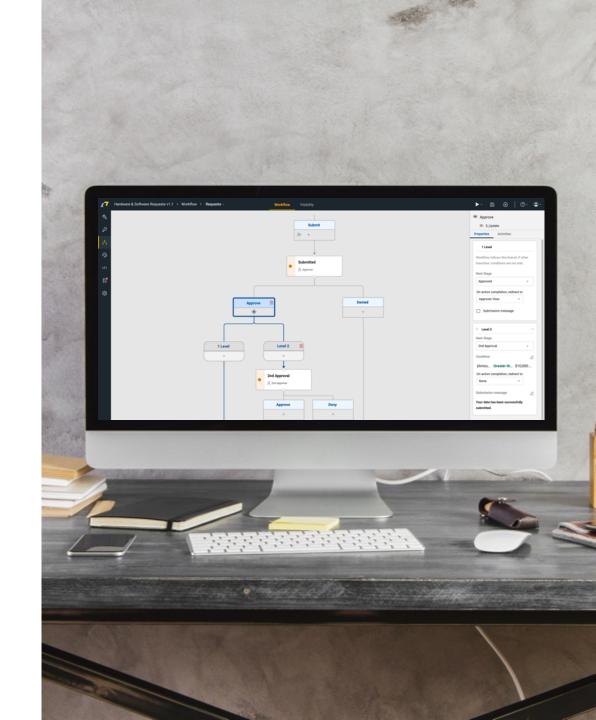

### **Topics**

- Tracking pattern
- Data grid with on page filters and sorting
- Using the rowData to get data grid values
- Going modular passing values from one app to another
- Populating dropdowns with services and cascading dropdowns
- Services that return a single record in an array

### **Tracking pattern**

- View all records in data grid
- Update and create records

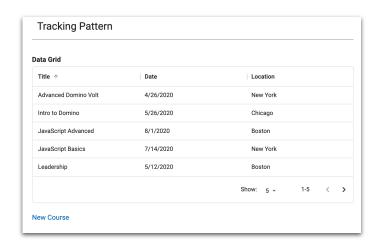

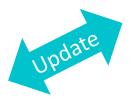

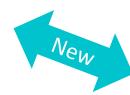

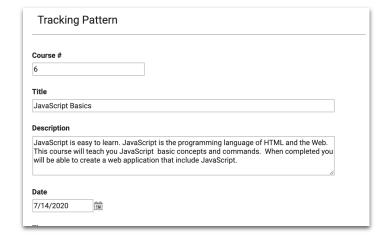

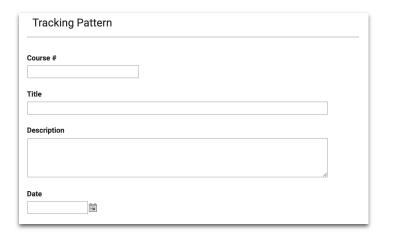

### Tracking pattern – step by step

- 1. Add data grid to a new form page or application page and set the source to the form. Set the page as 'home page' (on the settings tab)
- 2. Set data grid properties to allow users to open record in same tab
- 3. Set form properties to not show print and delete buttons
- 4. Set forms workflow actions to redirect to page with data grid and disable the submission message (on the workflow tab)

- 5. Add a link or button below the data grid to navigate to the form and disable 'open in new tab'
- Add link or button to form to navigate back to the page with the data grid and disable 'open in new tab'

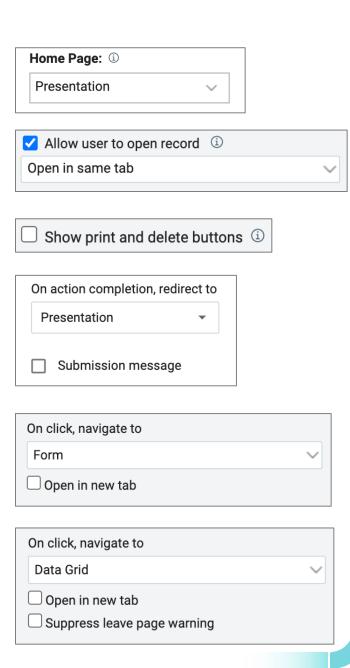

# Data Grid with column sorting and on page filters

DataGridTricksandTips#1.dleap

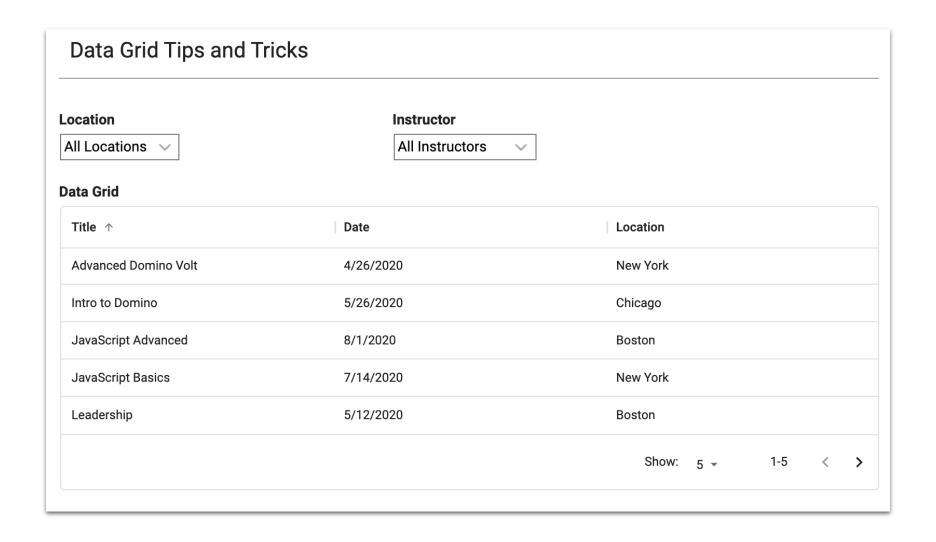

### **Data Grid with column sorting**

This only applies to Domino Leap. Sorting is enabled by default in Leap.

Set the Sort Options in the source form

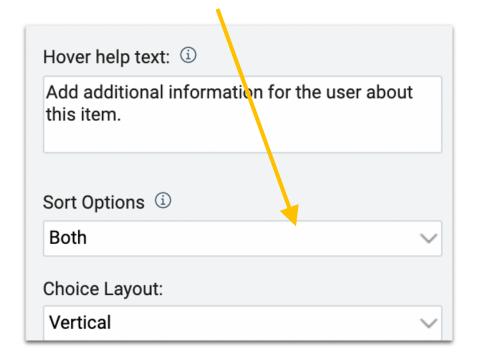

Allow sorting in Data Grid

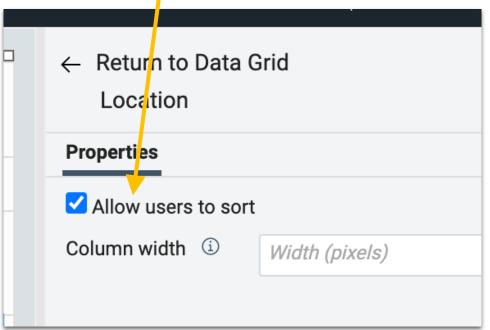

### Data Grid with on page filters

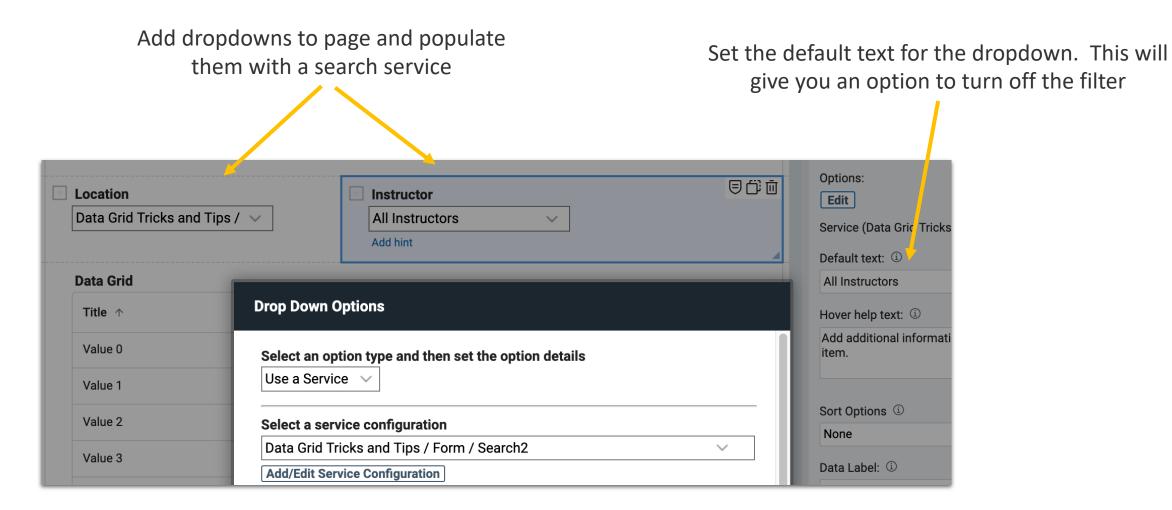

### Data Grid with on page filters

Select 'Another Item' and then the dropdowns

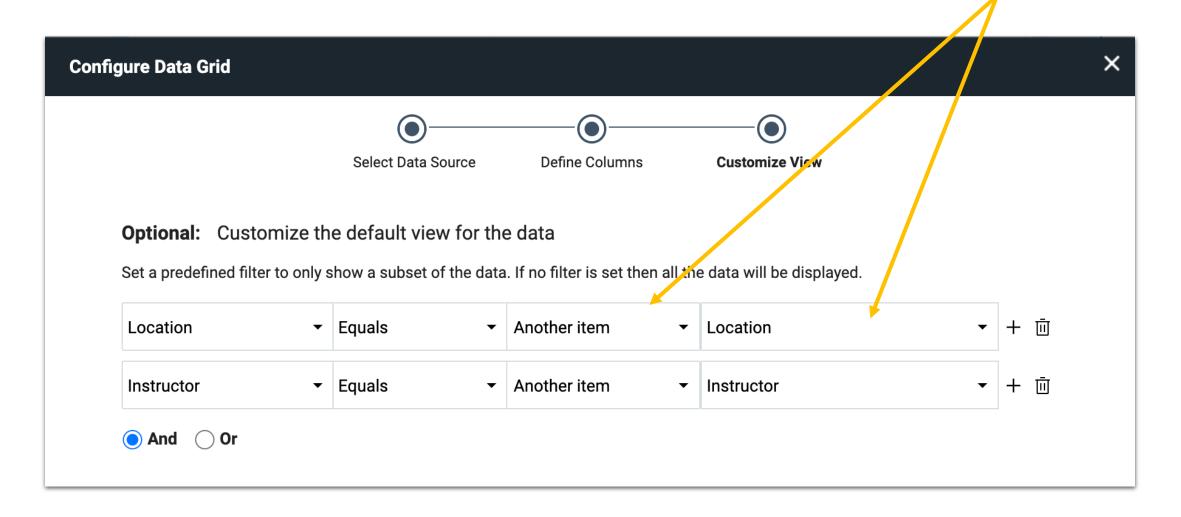

### Display information from the selected row

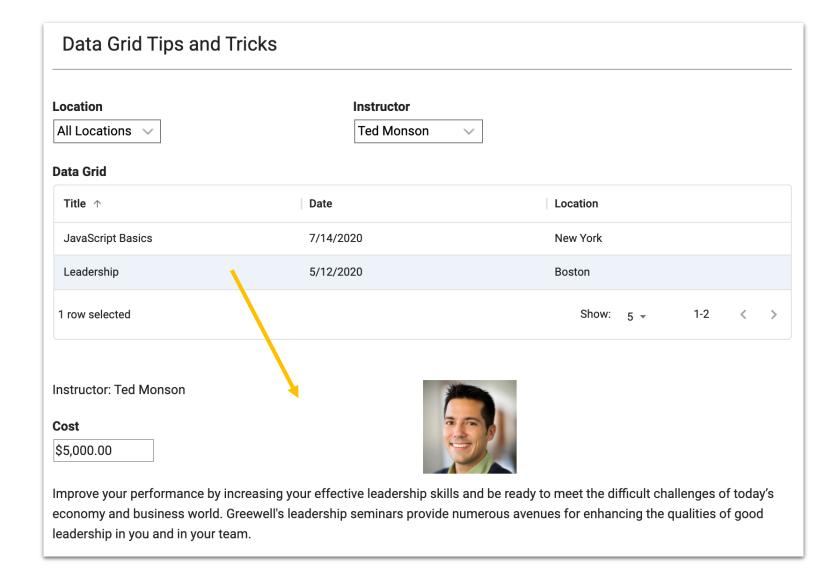

Every value from the selected row is available – even if its not shown in the data grid

### Use rowData on the onRowSelect event to get the data

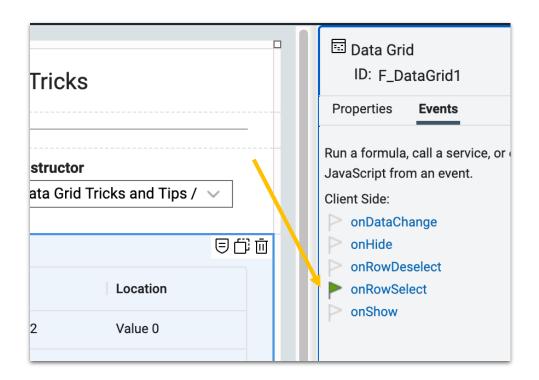

### rowData.<field ID you want to get>

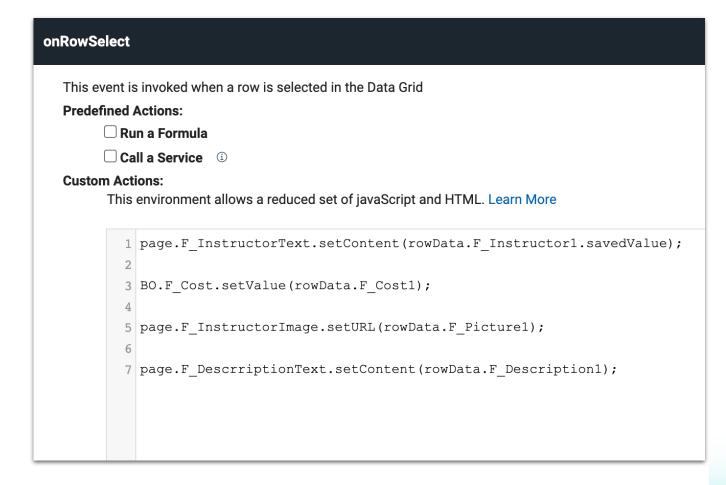

### rowData schema

```
uid: "f308d85b-9bd6-449f-87b7-b09ea27fa23c",
stageId: "ST Submitted",
stageTitle: "Submitted",
lastModified: Date obj.
lastModifiedBy: {
  displayName: "Daisy Dixon/Acme",
  email: "Daisy Dixon/Acme",
  login: "CN=Daisy Dixon/O=Acme"
created: Date obj,
createdBy: {
  displayName: "Daisy Dixon/Acme",
  email: "Daisy Dixon/Acme",
  login: "CN=Daisy Dixon/O=Acme"
F SingleLine1: "hello world",
F EmailAddress1: "test@example.com",
F Number1: 56.89,
F Currency1: 12.34,
F CheckBox1: true,
F RichText1: "this is<span style=\"color:#2980b9\"><span style=\"font-size:18px\"><strong>rich </strong></span></span>text",
F DropDown1: {savedValue: "opt1", displayValue: "Option 1"},
F SelectOne1: {savedValue: "opt1", displayValue: "Option 1"}.
F SelectMany1: [
  {savedValue: "opt1", displayValue: "Option 1"},
  {savedValue: "opt2", displayValue: "Option 2"}
F Attachment1: {
  uid: "abc123",
  fileName: "MyFile.png",
  viewUrl: "https://...",
  downloadUrl: "https://..."
F Name1 {
  displayName: "Doug D'Antonio",
  id: "CN=Doug D'Antonio/O=Acme",
  email: "Doug D'Antonio/Acme",
  type: "user
```

### **Example**

rowData.F SingleLine1 is how you would get the value of the field F\_SingleLine1 for the selected record

### Make sure something is always selected

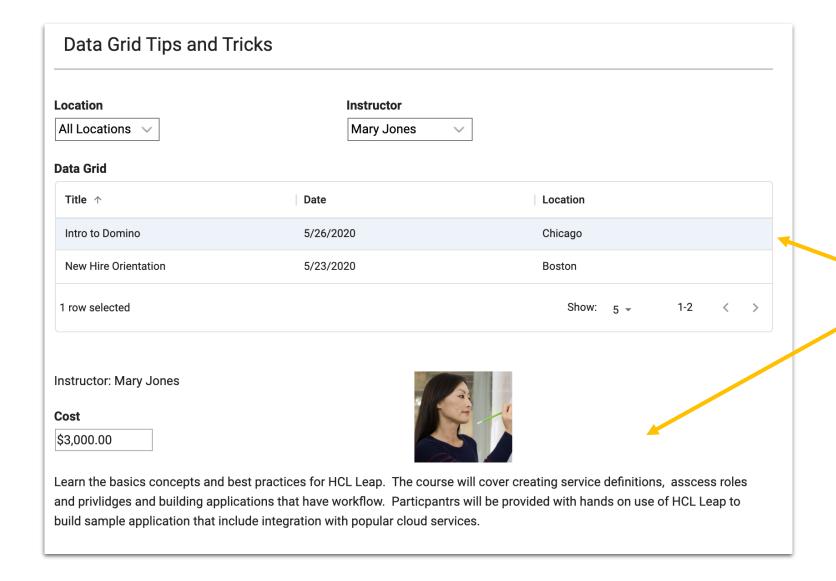

The details below the the data grid will be incomplete or out of sync if a row isn't always selected

### Use selectFirstRow() so something is always selected

page.F\_DataGrid1.selectFirstRow();

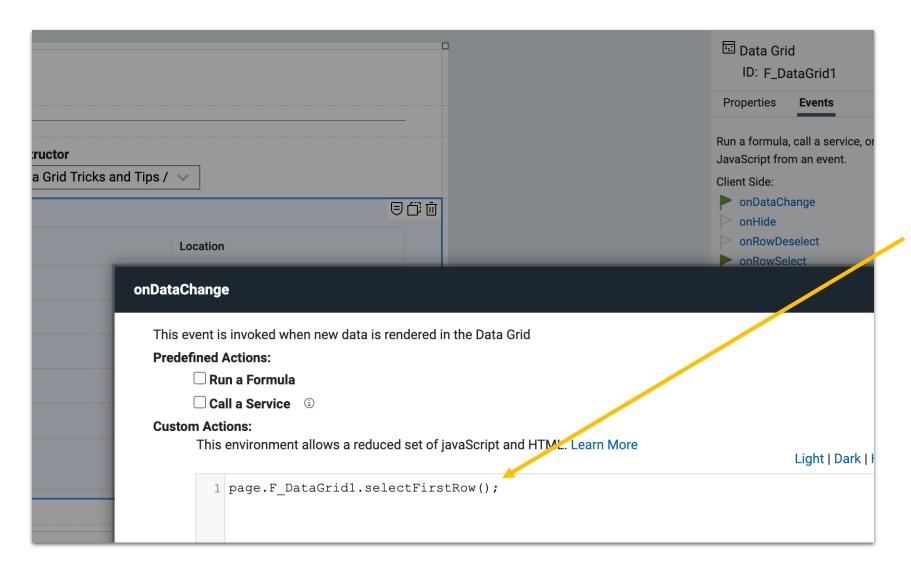

Add the line of JS to the data grid's onDataChange event.

# This event is invoked when:

- The grid is first populated
- When filters are changed
- When columns are sorted
- When paging through results

### Register for the selected item

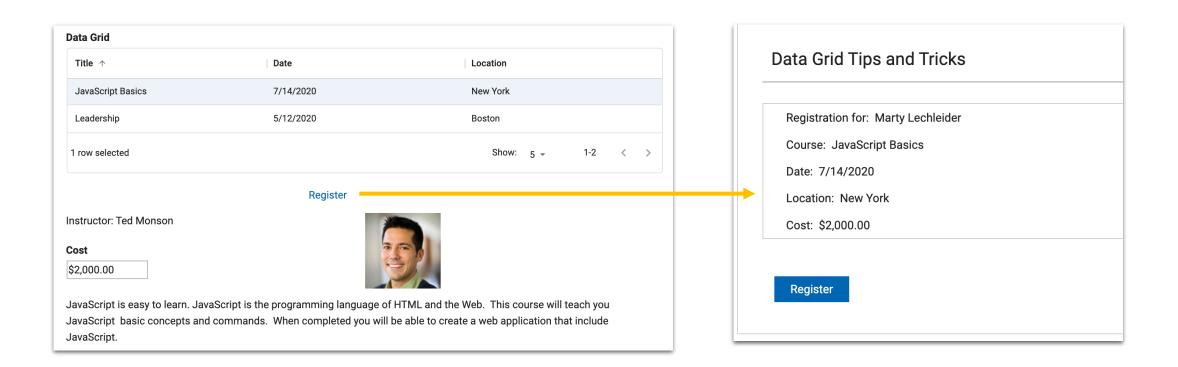

Registration form needs to be prefilled based on selection

### Two approaches

A

Registration is part of the discovery and selection form

Discovery and selection + Registration

1 form

#### Pro's:

- Simpler to build Con's:
- Potential of a complex database table
- Can't use an app page

B

Registration form is separate from the discovery and selection form or app page

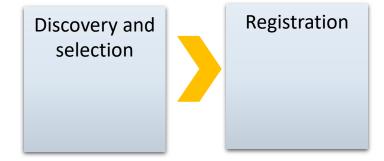

2 forms or an app page and a form

#### Pro's:

- Simplify the form
- Clean separation of selection and registration Con's:
- A few more concepts to learn

# Approach A

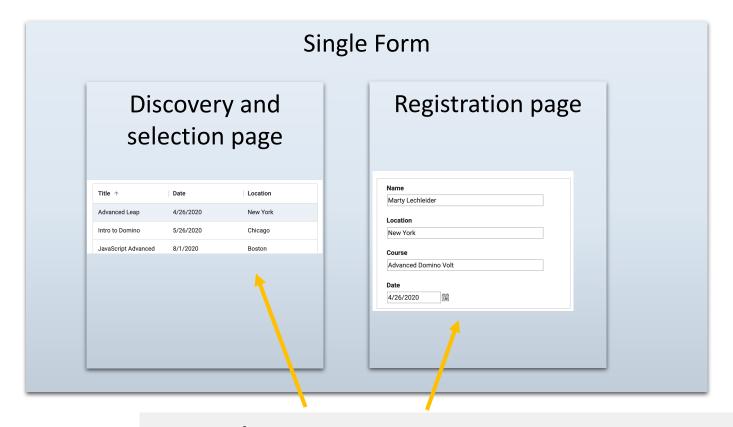

use rowData to populate all the form fields

### onRowSelect

BO.F\_Location.setValue(rowData.F\_Location1.savedValue);

BO.F\_Course.setValue(rowData.F\_Title1);

BO.F\_Date.setValue(rowData.F\_Date1);

BO.F\_Cost.setValue(rowData.F\_Cost1);

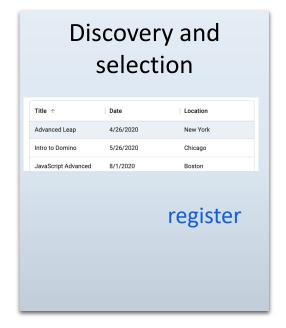

pass the UID of the select item as a parameter

Registration

UID

populate the fields
via service based on
UID value

form

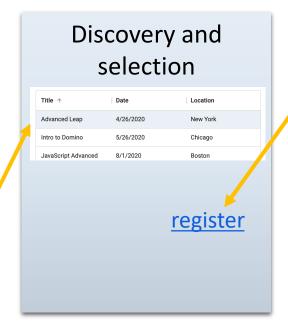

Set global variable to uid

#### onRowSelect

app.getSharedData().uid = (rowData.uid);

### Build and set link with parameter

#### onClick

var uid = app.getSharedData().uid; var url = app.getFormLaunchURL("F\_Request")+'&recordNum='+uid; page.F\_RegisterLink.setLinkValue(url);

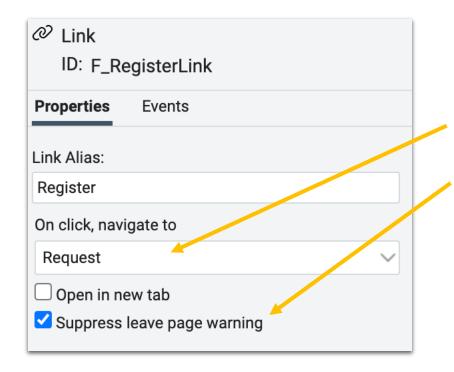

Set link navigation to Request form and suppress the warning

### Get and use parameter

onNew (form event)

BO.F\_uid.setValue(app.getUrlParameter('recordNum'));

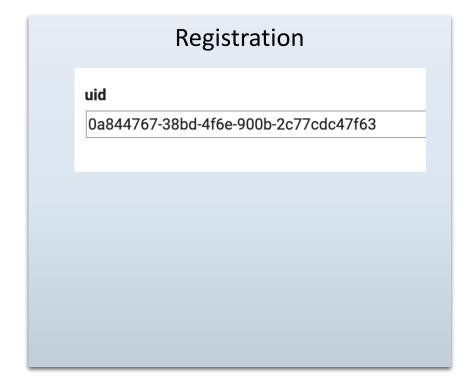

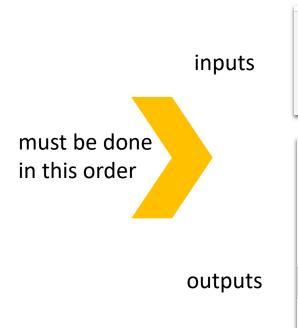

### Populate form based on parameter

onNew (form event)

Service retrieves values for uid

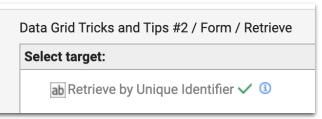

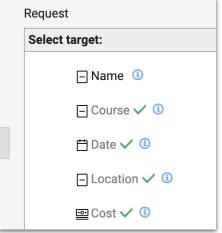

Form on New event called when new instance of form is created

| onNew                          |                                                                               |  |
|--------------------------------|-------------------------------------------------------------------------------|--|
| Predefined  Ru  Ca  Custom Act | un a Formula<br>all a Service ①                                               |  |
| 1 2                            | BO.F_uid.setValue(app.getUrlParameter('recordNum'));                          |  |
|                                | <pre>form.getServiceConfiguration("SC_RetrieveSelected").callService();</pre> |  |
| 5                              | BO.F_Name.setValue(app.getCurrentUserDisplayName());                          |  |

Get and use parameter

Call service to populate form based on parameter.

Done via JS to control the order

Populate the name field with logged in user

### **Cascading dropdowns**

Assumes a data source with fields to match dropdowns

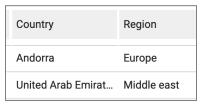

Use a search service to populated the 1st dropdown

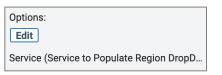

 Use a search service to populated the 2nd dropdown based on the selection in the first. The service needs to be triggered by the 1st dropdown on Change event.

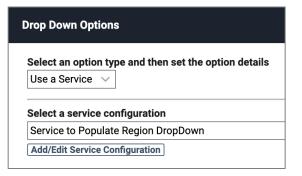

| onitemChange                                                                                               |                                                      |  |  |
|----------------------------------------------------------------------------------------------------|------------------------------------------------------|--|--|
| This event is invoked when an item or any of a compound item's sub-items are changed.  Predefined Actions: |                                                      |  |  |
| Run a Formula                                                                                              |                                                      |  |  |
| ✓ Call a Service                                                                                           | Populate Country DropDown - Based on Selected Region |  |  |
| _ ouii a oci vice                                                                                          | Add/Edit Service Configuration                       |  |  |

### Cascading dropdowns – how to fix left over option issue

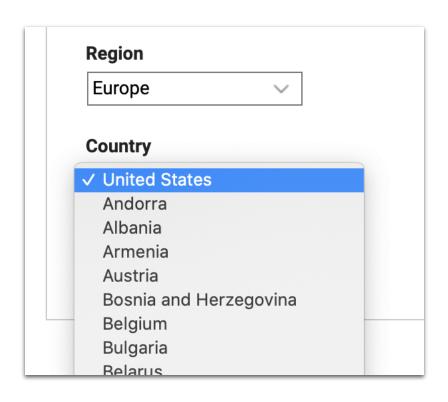

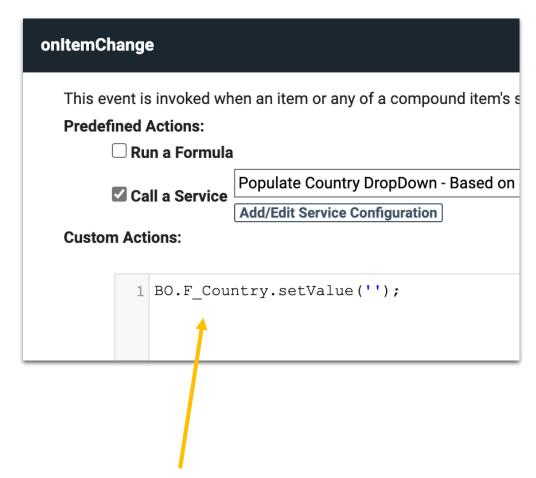

Set the value of the 2nd dropdown to "when to 1st dropdown is changed

From a timing perspective, JavaScript always beats a service call

### Mapping service results when a single record is returned in an array

LeapChatGPT.dleap

How do you get the 'text' response into the answer field?

Leap will not let you map an array value to a field on the form

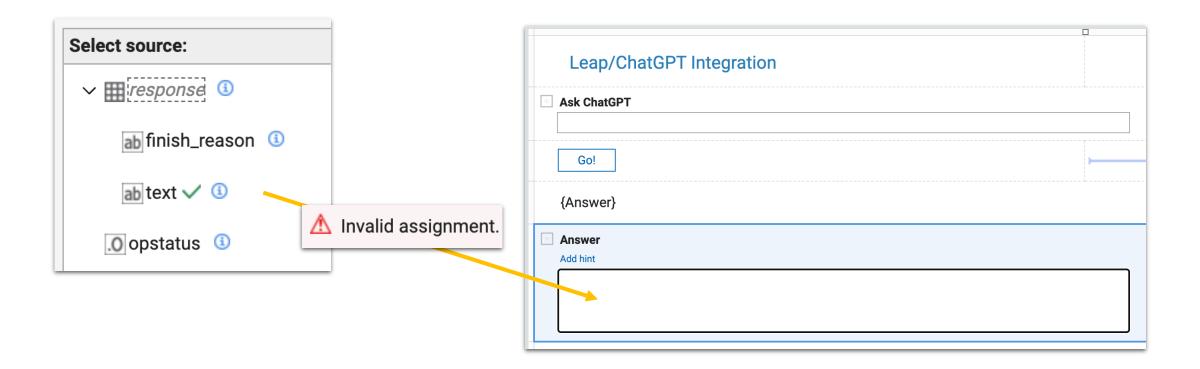

### Map it to a hidden table which passes the value to the field

Add JavaScript to the table on Change to grab the value and put it in the field

Hide the table

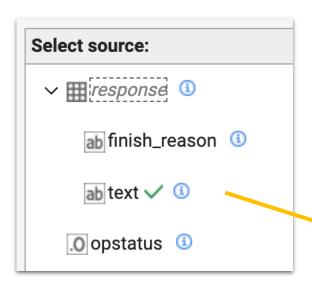

var tbl = BO.F\_Table1; BO.F Answer.setValue(tbl.get(0).F AnswerTable.getValue());

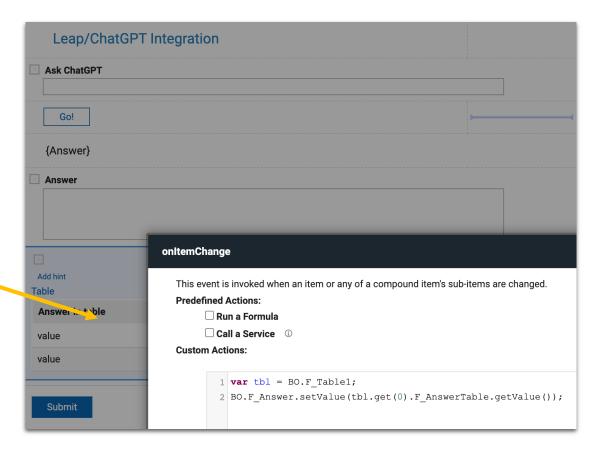

### **Summary**

- Tracking pattern
- Data grid with on page filters and sorting
- Using the rowData to get data grid values
- Going modular passing values from one app to another
- Populating dropdowns with services and cascading dropdowns
- Services that return a single record in an array